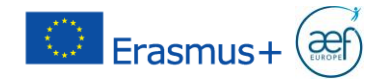

## **Programme Erasmus+ : du code PIC à l'Organisation ID (OID)**

A partir du 22 octobre 2019, la Commission européenne remplace les codes PIC par l'Organisation ID (OID). Ce changement s'applique à tout organisme ayant mené ou étant porteur de projet dans les secteurs suivants :

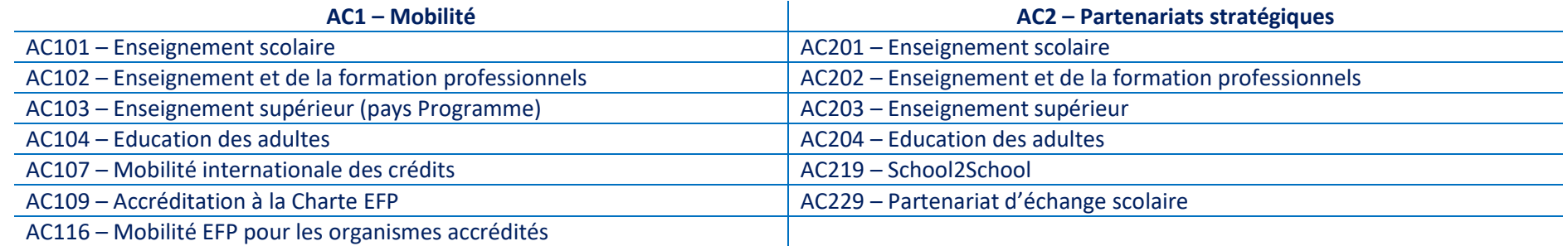

# **Concrètement :**

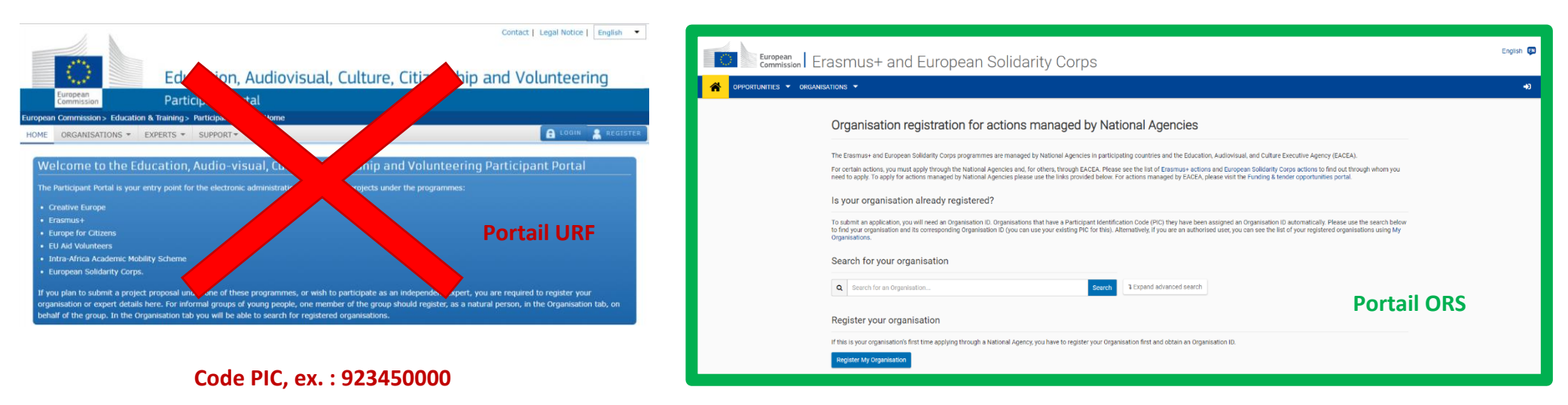

**Organisation ID, ex. : E10000773**

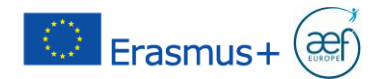

## **J'ai un code PIC, que va-t-il se passer ?**

Le 22 octobre 2019, la Commission européenne génère automatiquement un Organisation ID (OID) sur la Plateforme ORS pour tout organisme ayant un PIC. Vous ne devez rien faire ! *Attention* : aucune notification ne sera envoyée aux organismes une fois que le passage sera effectué.

## **Comment puis-je connaitre mon OID ?**

- 1. Se diriger à la plateforme ORS via le lien suivant : [https://webgate.ec.europa.eu/erasmus-esc/organisation-registration.](https://webgate.ec.europa.eu/erasmus-esc/organisation-registration)
- 2. Se connecter à l'ORS via le même compte EU Login que vous utilisiez pour accéder au portail URF.

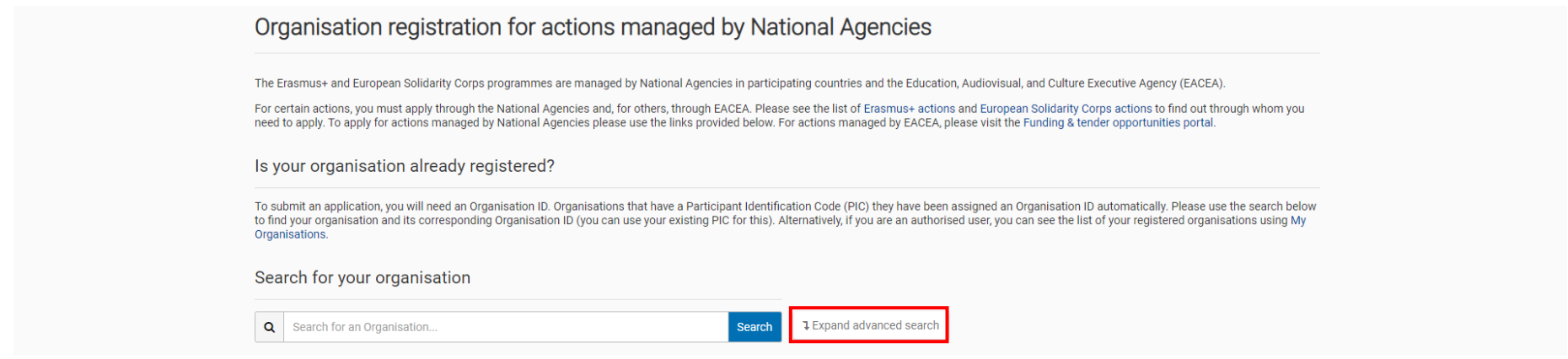

3. Cliquer sur 'Expand advanced search'; lancer la recherche en encodant votre code PIC ou le nom de votre organisme. Cliquer sur Search.

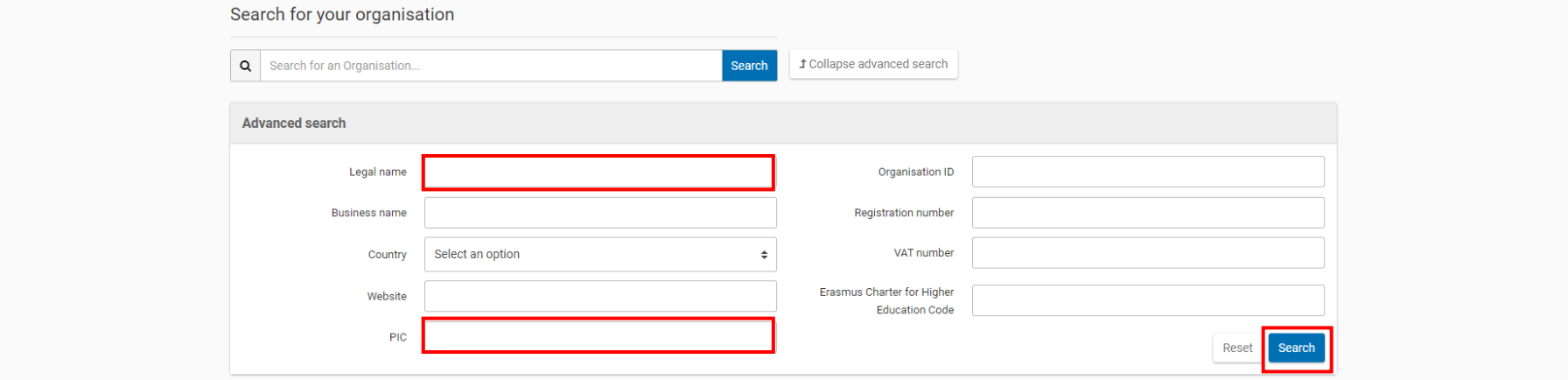

AEF-Europe – [www.erasmusplus-fr.be](http://www.erasmusplus-fr.be/) AC1 [: mobilite@aef-europe.be](mailto:mobilite@aef-europe.be) – AC2 : [partenariat@aef-europe.be](mailto:partenariat@aef-europe.be)

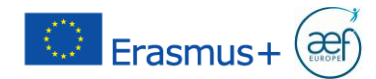

#### **Comment reconnaitre mon OID ?**

### Un OID commence toujours par la lettre E, suivie de 8 chiffres, ex. :

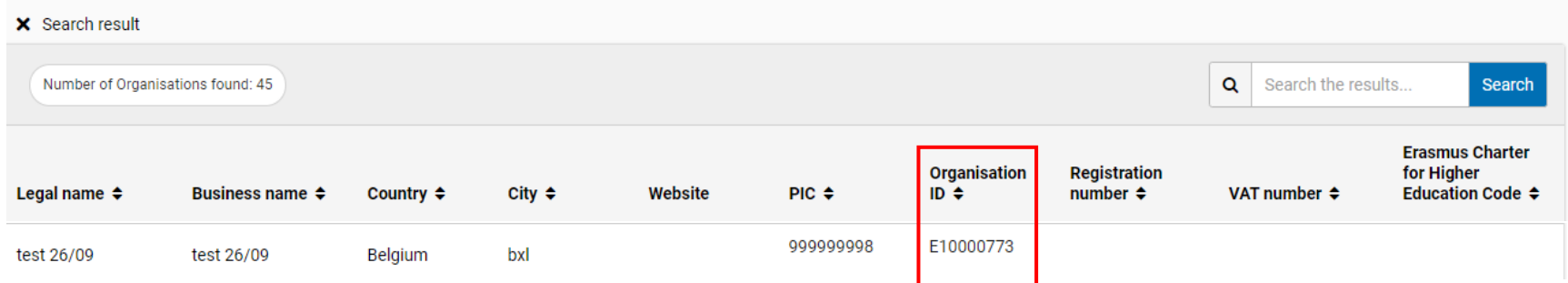

#### **Je connais mon OID : où et comment dois-je l'utiliser?**

L'OID remplace le PIC. Ainsi, il doit être utilisé lors des actions suivantes :

- **Candidatures 2020** : seul l'OID sera demandé pour l'identification des organismes impliqués dans le projet, candidat et partenaires.
- **Mobility Tool+** : les procédures s'appliquant actuellement au PIC seront valables pour l'OID.
- **Modification des données de l'organisme** : tout changement qui concerne les données de votre organisme doit maintenant se faire dans l'ORS et plus dans URF, y compris en cas d'avenant – ex. : changement d'adresse légale, changement de représentant légal, etc.

## **Je connais mon OID : comment connaitre celui de mes partenaires ?**

Plusieurs possibilités s'offrent à vous :

- 1. Utiliser l'OID qui s'affichera automatiquement pour ces partenaires sur le Mobility Tool+;
- 2. Demander l'OID aux partenaires ;
- 3. Rechercher l'OID des partenaires sur le portail ORS, comme montré dans ce guide.